# **TEROCK** Technical Reference - Q&A

## 1. P: Jakie adaptery DisplayPort obsługuje Beebox?

O: Beebox obsługuje tylko adaptery DisplayPort-D-Sub. Adaptery DisplayPort-HDMI lub DisplayPort-DVI nie są obsługiwane.

### 2. P: Czy dźwięk DTS Connect 5.1 Surround działa w systemie Windows 10?

O: Ze względu na ograniczenia systemu Microsoft Windows 10, funkcja DTS Connect 5.1 Surround nie jest obsługiwana. Proszę wybrać wcześniejsze dystrybucje jak Windows 8, 8.1 lub 7.

# 3. P: Jak zainstalować procesor na płycie głównej z socketem 2011/2011-3?

O: Krok 1. Otwórz pokrywę procesora bez usuwania osłony: odczep dźwignie po obydwu stronach socketu przez naciśnięcie ich i przesunięcie w bok.

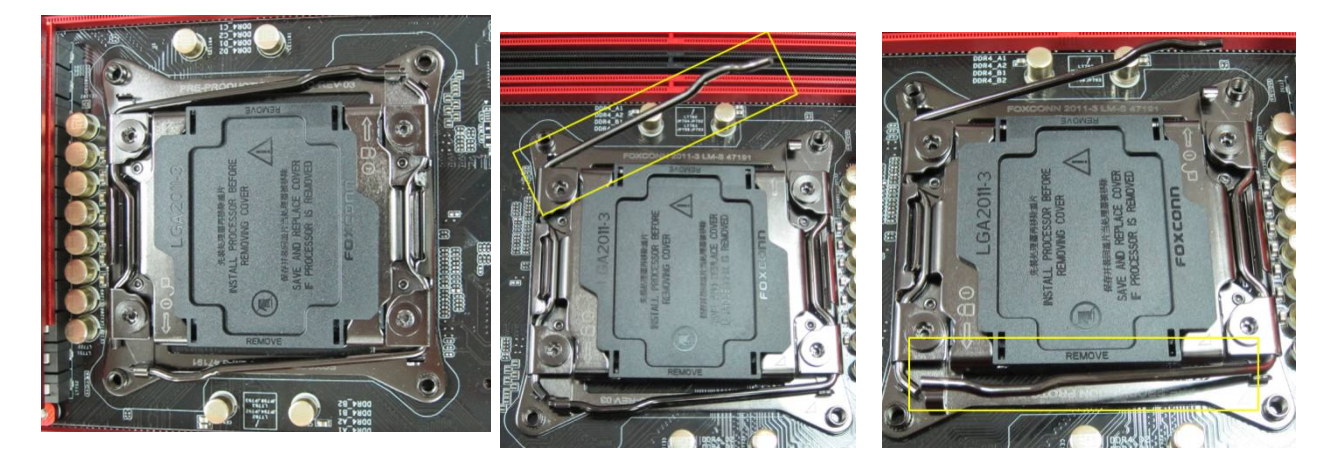

Krok 2. Zainstaluj procesor LGA2011-3: Upewnij się, że procesor został prawidłowo umiejscowiony dzięki wpustom w procesorze i wypustkach w gnieździe procesora.

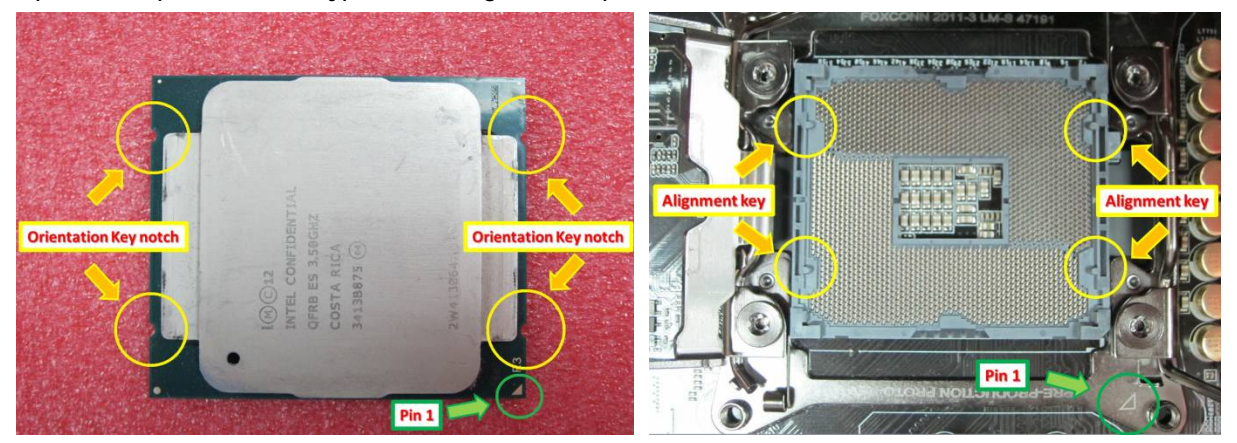

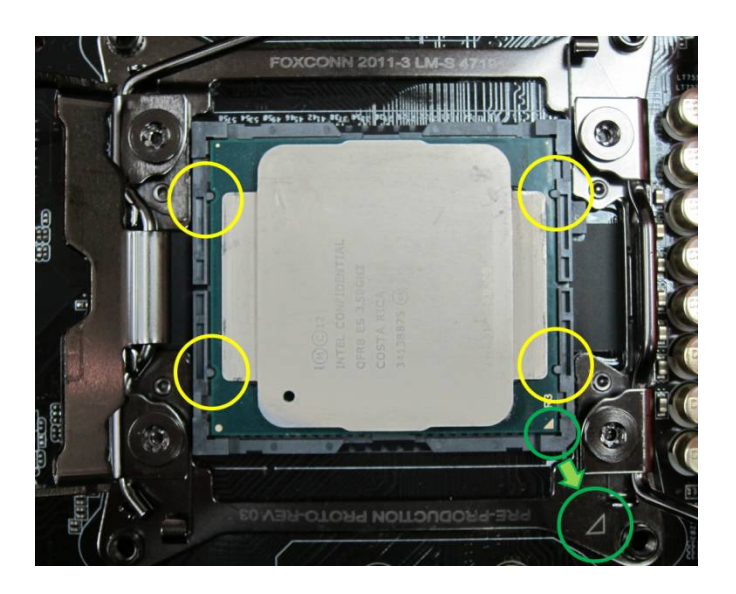

Krok 3. Zamknij i zabezpiecz socket poprzez zabezpieczenie dźwigni po dwóch stronach. Osłona procesora automatycznie zostanie wypchnięta.

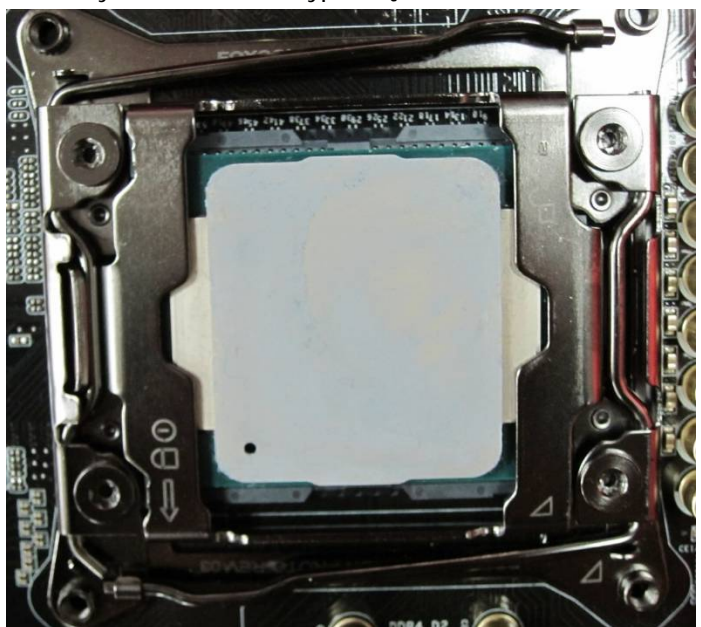

# 4. P: Jak mam pobrać oprogramowanie ASRock XFast RAM, Fast Boot, Good Night LED, Dehumidifier, Key Master, USB Key, OC DNA na płytach z chipsetem Z170/H170/B150?

O: Płyty główne z chipsetem z serii Intel 100 posiadają program ASRock APP Shop, poprzez który można pobrać ww. aplikacje. Jeśli chcesz z nich korzystać, proszę zainstalować oprogramowanie ASRock APP Shop i pobrać je poprzez funkcję Live Update. Poniżej znajduje się zrzut ekranu z tego oprogramowania.

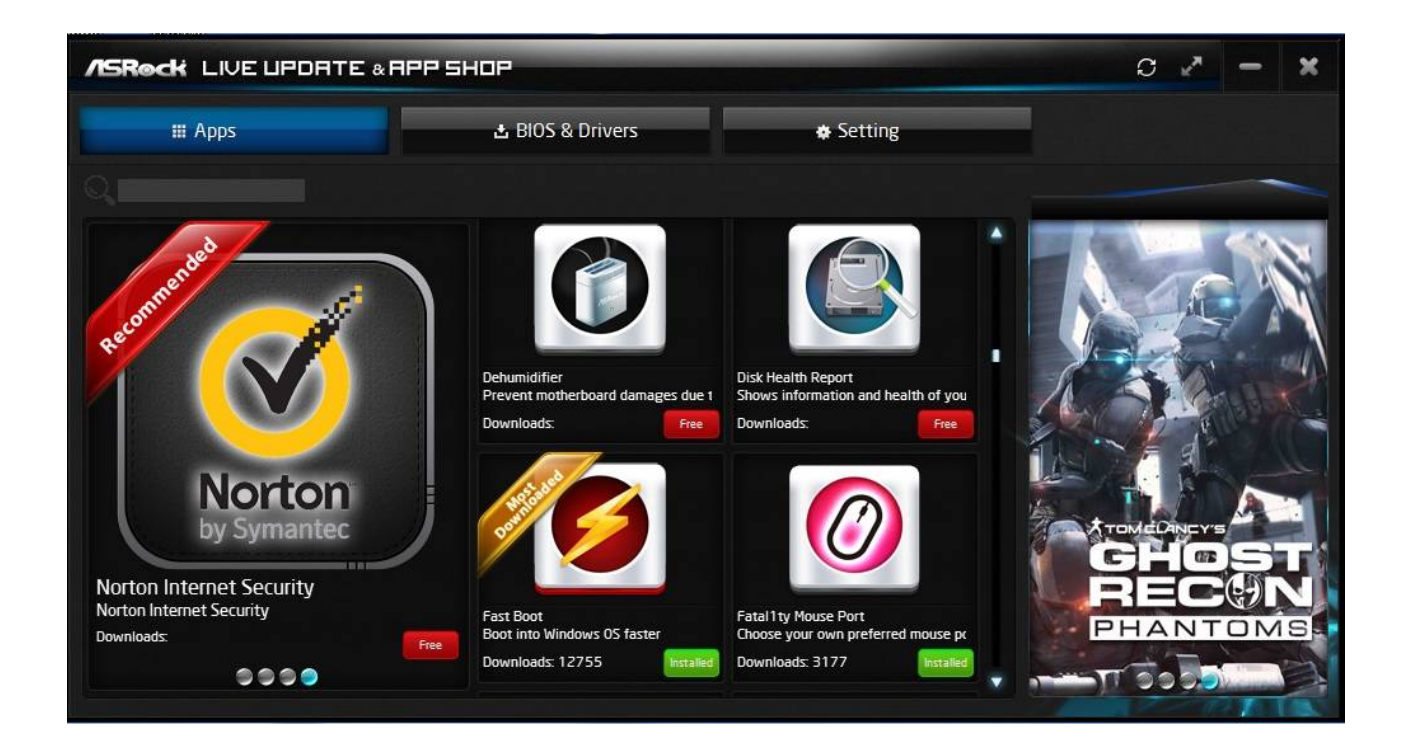

# 5. P: Po aktualizacji sterownika Killer LAN z wersji 1.1.52.1451 do wersji 1.1.54.1506 w systemie Windows 10, nie działa sieć LAN. Jak to naprawić?

O: Aktualizacja sterownika Killer LAN z wersji 1.1.52.1451 do nowszej pod kontrolą systemu Windows 10 mogła doprowadzić do awarii. Proszę postępować według poniższych reguł, aby rozwiązać ten problem.

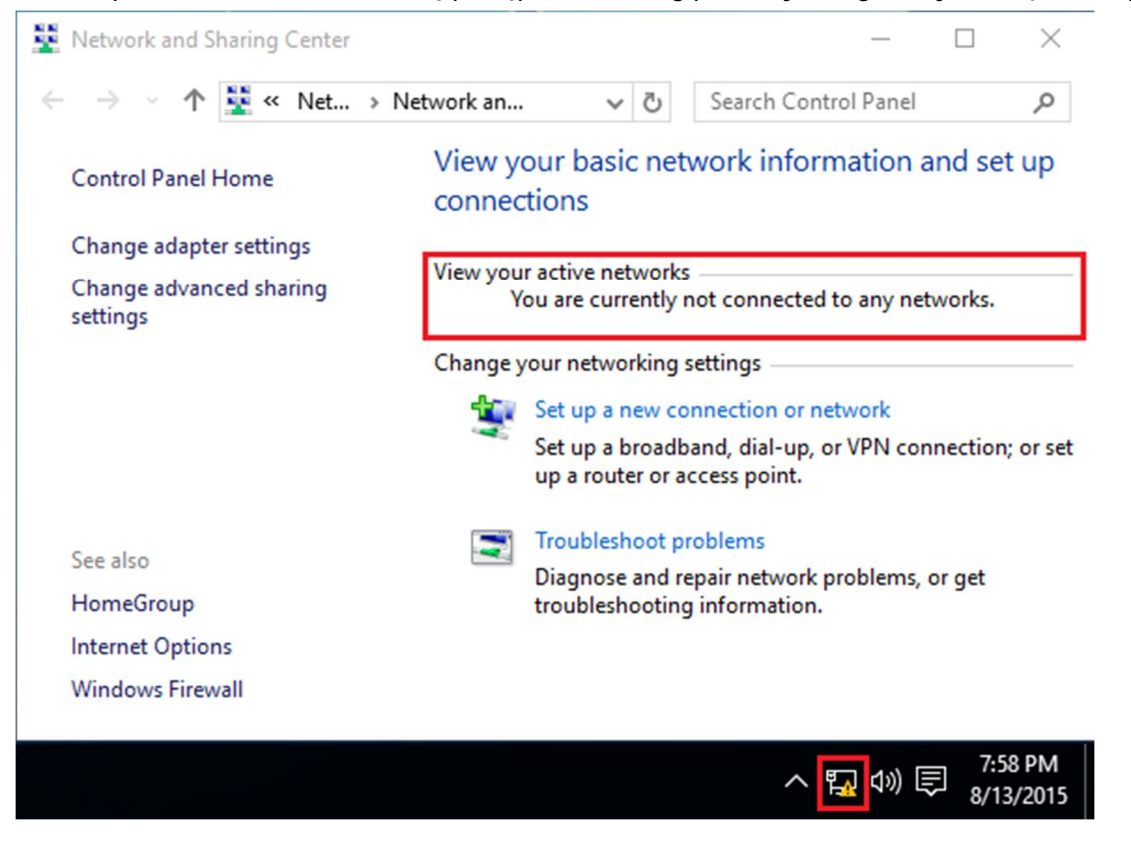

Krok 1: Otwórz Menadżer Urządzeń i odinstaluj sterownik Killer LAN.

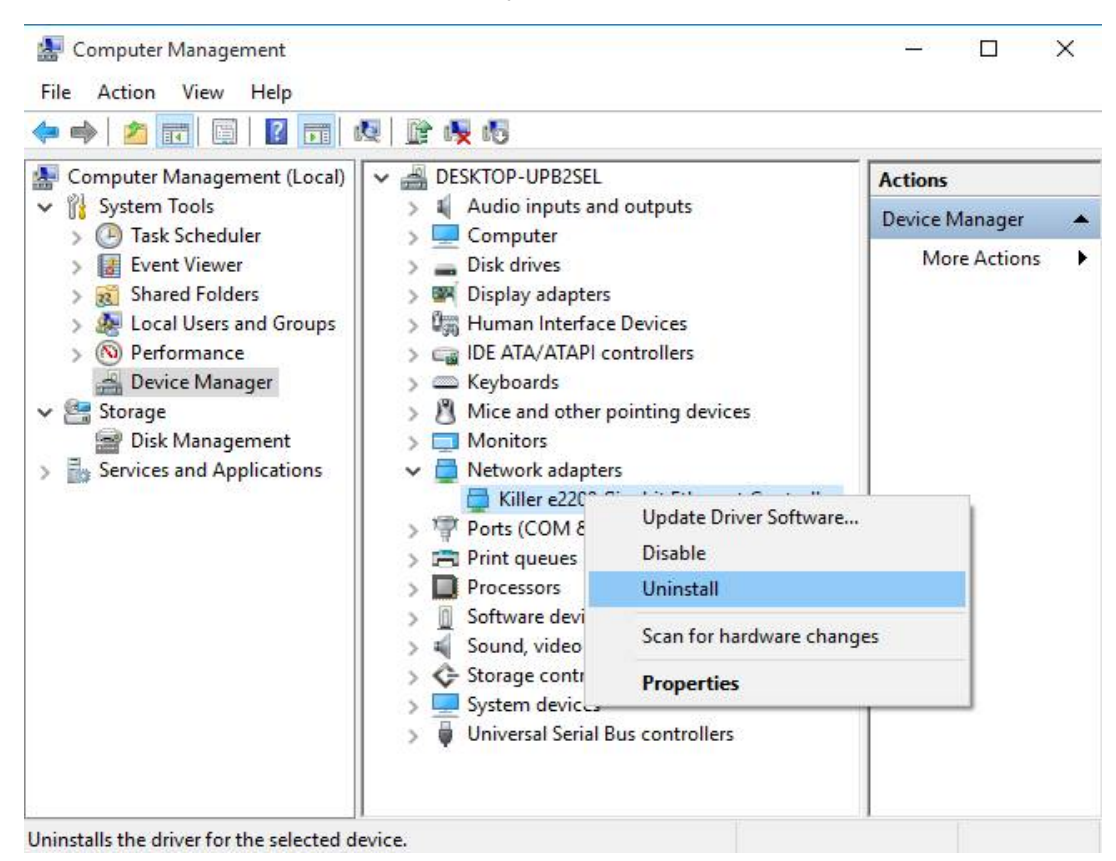

#### Krok 2: Zaznacz opcje i wciśnij [OK].

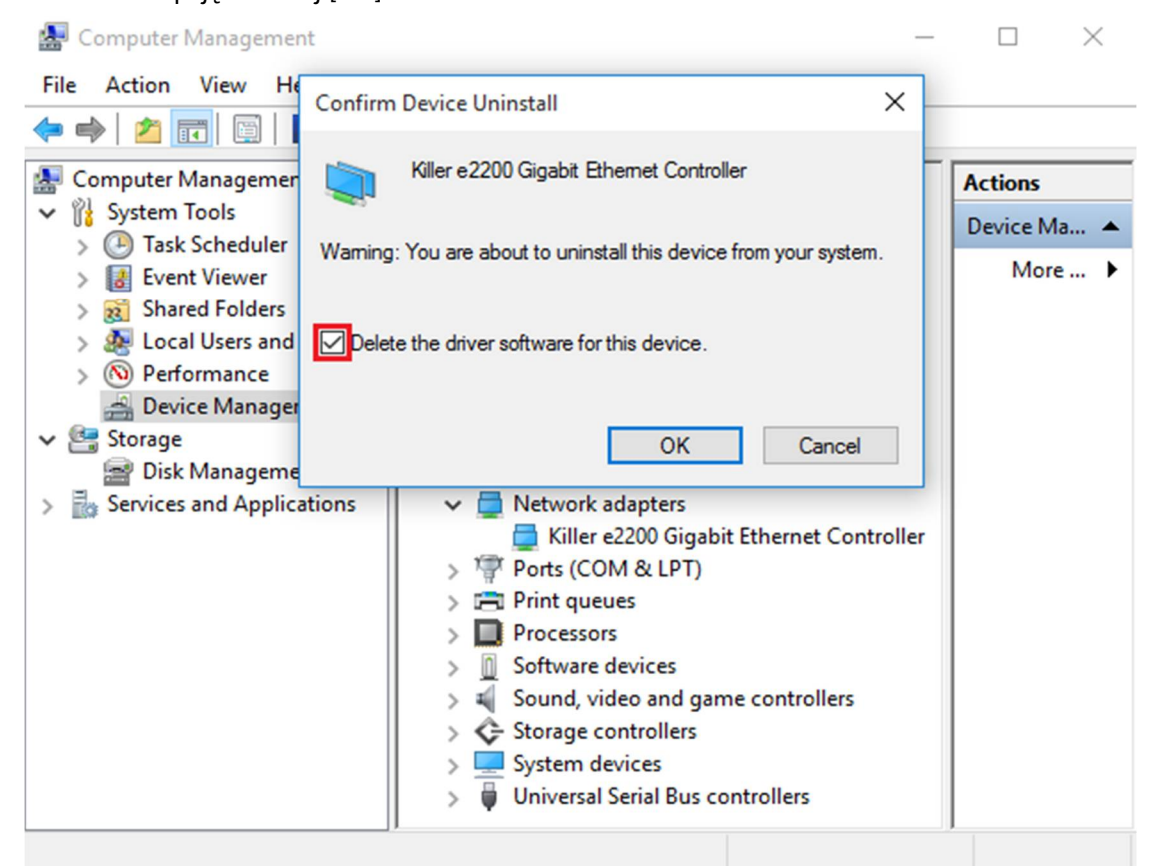

#### Krok 3: Wyszukaj nowy sprzęt.

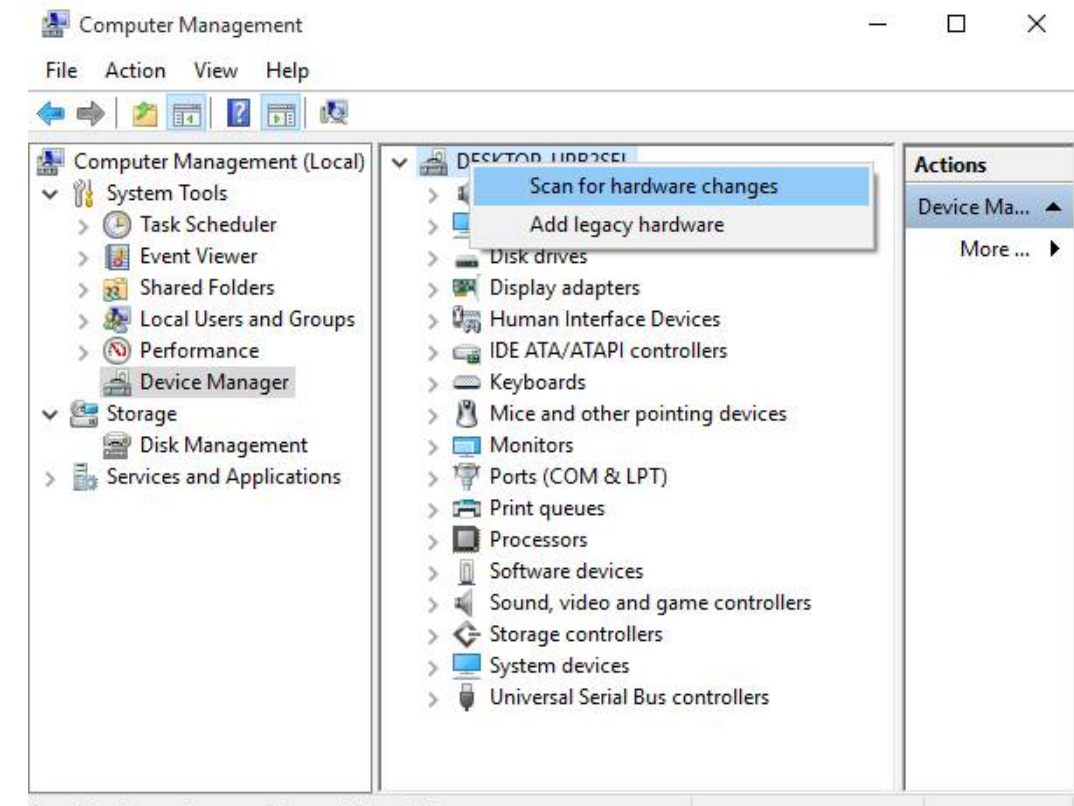

Scan for changed or new Plug and Play devices.

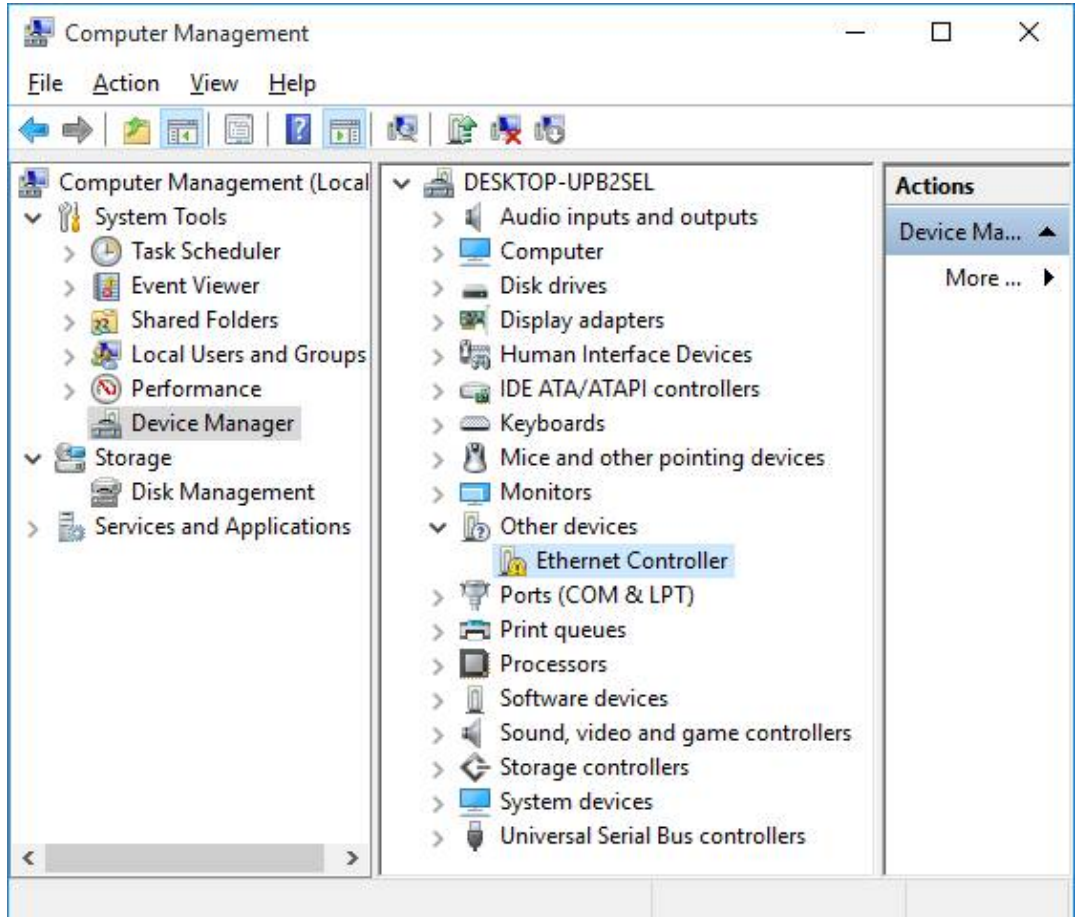

Krok 4: Zainicjuj instalator sterownika Killer LAN 1.1.54.1506 lub nowszy i wybierz opcję [Remove]. Następnie

uruchom komputer ponownie.

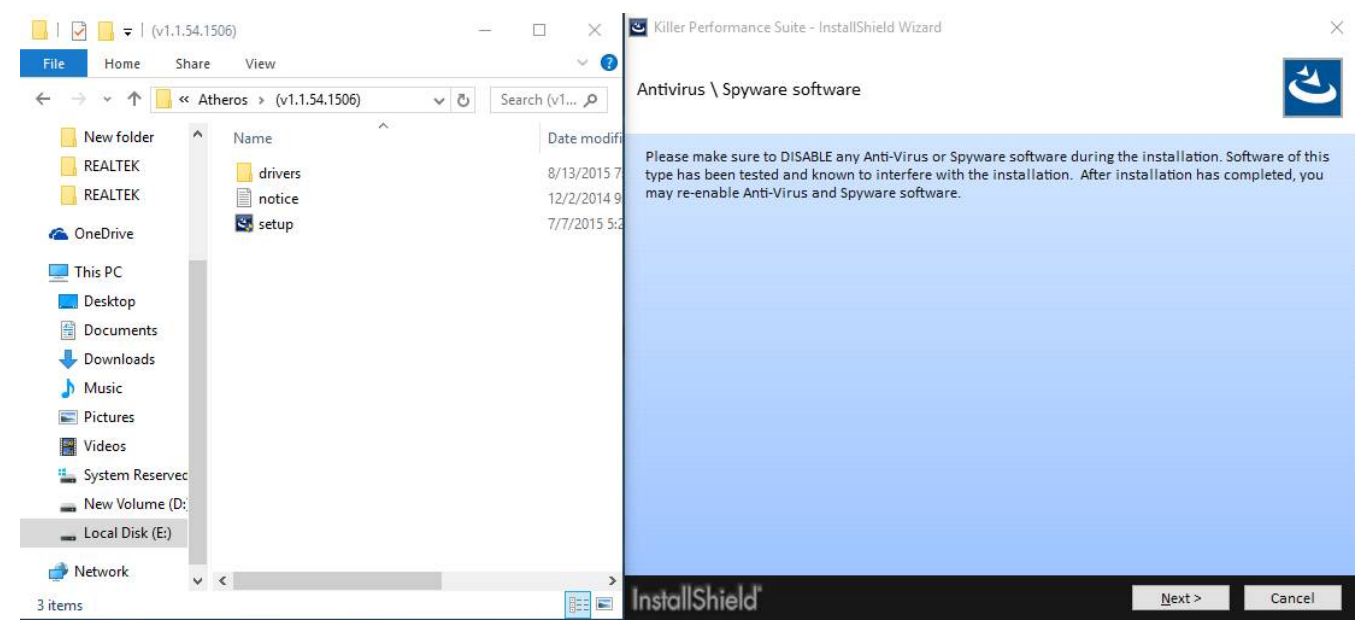

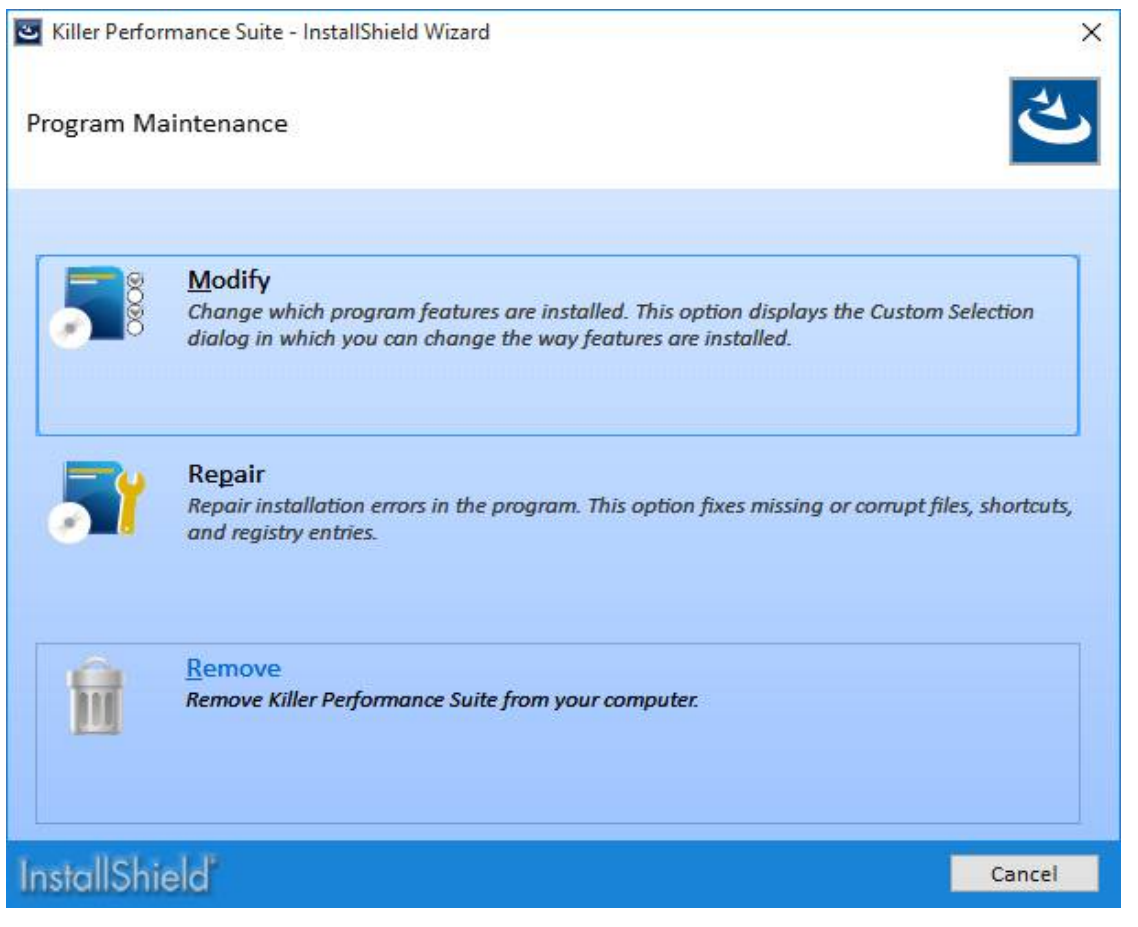

Krok 5: Zainstaluj nowy sterownik Killer LAN i uruchom komputer ponownie.

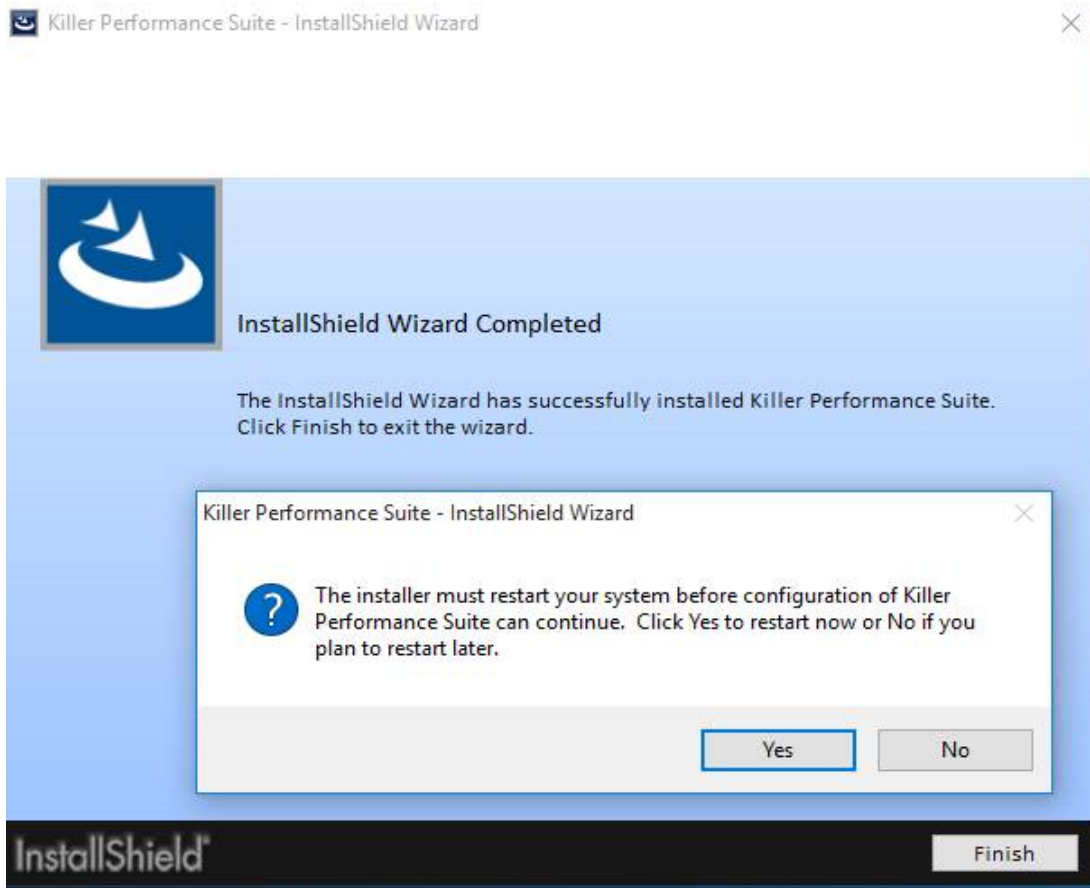